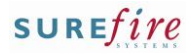

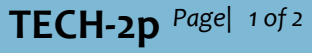

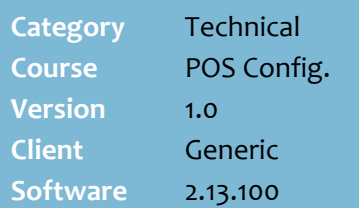

### **Hints and Tips**

- A **Cash Drawer Limit** alert will display after every transaction until SUREfire knows the cash has been cleared.
	- If you run **operator accountability**, the operator usually records a **cash lift** on the POS (alternatively, they can log off to remove the cash without counting it, but the cash level is only updated once the operator logs back on after the clearance has been entered into the BOS).
	- If you run **register accountability**, the operator performs a cash clearance (via 'open cash drawer'), and the amount is entered into the BOS Accountability screen.

### **Reset cash count automatically**:

- If selected, the system resets the cash count to zero at a nominated day/time.
- If not selected, the cash count is only reset to zero once the cash is either recorded in the Operator Accountability screen or you close the period.

**Lift Type** options:

- **Cash Lift Only**: to enable cash lift function only.
- **Cash Movement**: to enable clearances, spot balances, two-key safe lifts, and purchase change functions.
- **Lift Function**: to enable all lift types (cash, cheque, manual EFT slips), and clearance adjustments (corrections).
- Select the **Require Supervisor Signature** check box if a supervisor must sign the cash lift receipt that prints after the operator performs a cash lift.

# **Configure a Cash Clearance Alert**

POS can be configured to display a cash clearance alert message once the cash in a register reaches a predetermined amount.

This helps you to keep cash holdings to a minimum.

## **Procedure to Configure a Cash Clearance Alert**

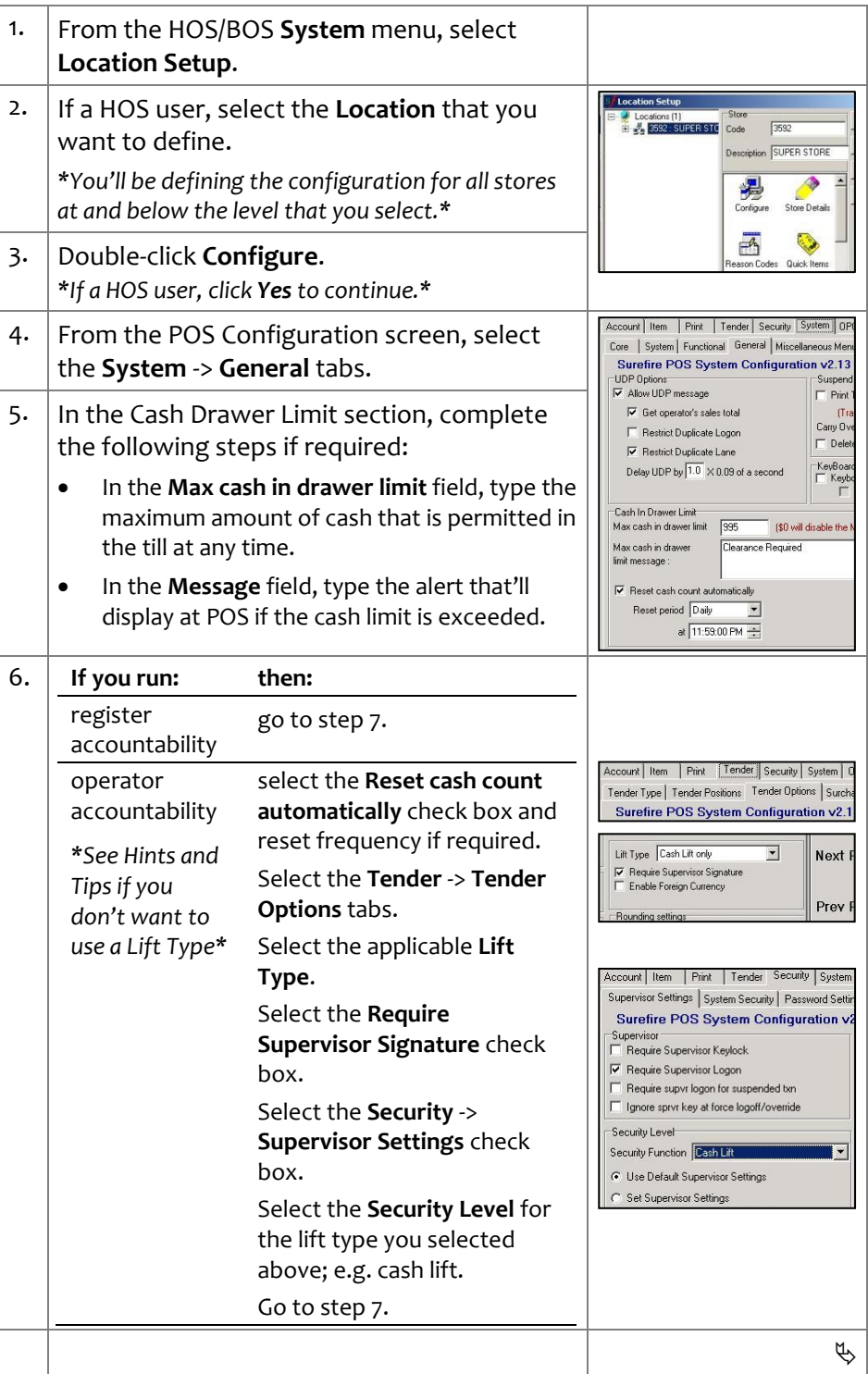

## SUREfire

## $\textsf{TECH-2p}$  <sup>Page|</sup> 2 of 2  $\blacksquare$  7. Click  $\boxed{\textsf{\small save}}$  .

### **Hints and Tips**

- The **Use Limit Cash** check box is only selected if you run operator accountability
	- This is how the system knows how much cash is in the register.
- $\checkmark$  If a HOS user, the configuration is sent to the BOS when the HOS scheduled transfer next runs (overnight or export manually).
- $\checkmark$  The settings are transferred to POS when **File Transfer/POS Import** next runs, and the operator has logged off/on (if configured during trade).

<span id="page-1-0"></span>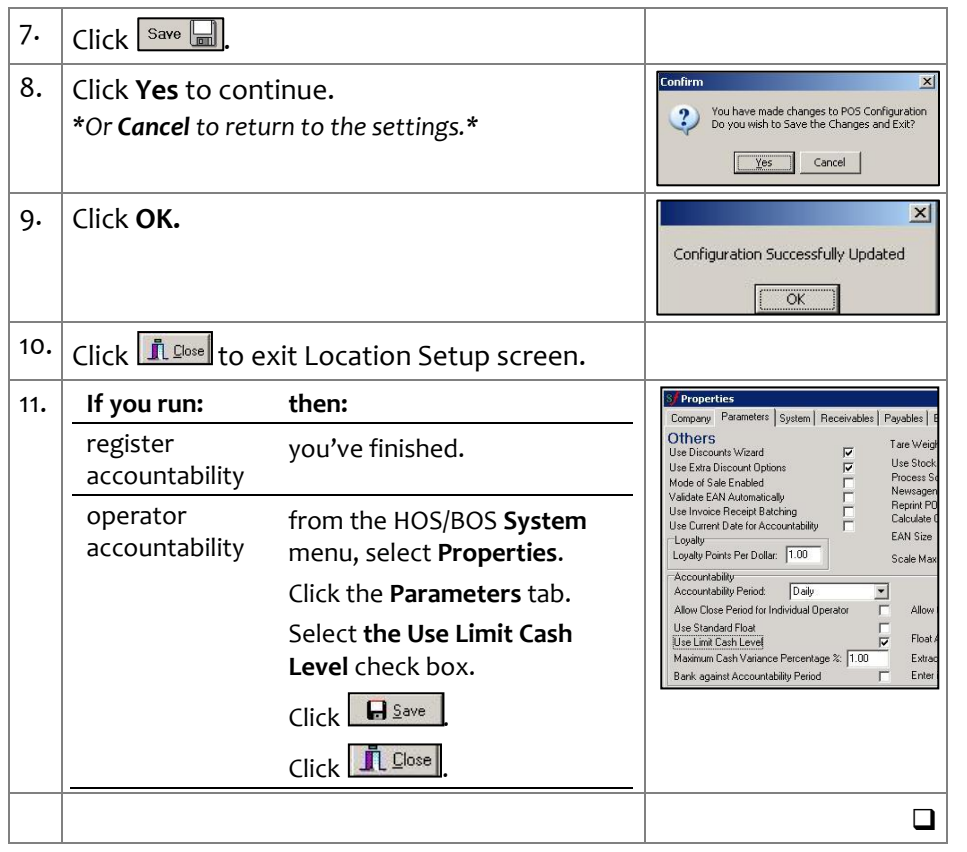